## **FLUXOGRAMA PROCESSO DE ADICIONAIS DE INSALUBRIDADE E PERICULOSIDADE**

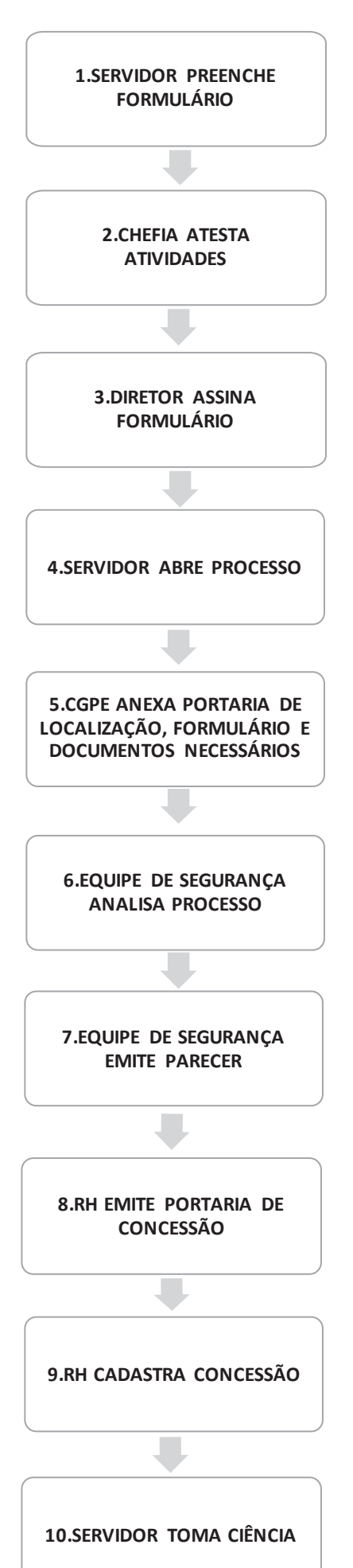

- 1) Preencher os formulários disponíveis no site do IFPE/SIASS Técnico Administrativo ou Docente:
- ÿ No caso de o servidor ocupar o cargo de Docente, anexar o documento do plano de trabalho;
- $\triangleright$  Caso o servidor desenvolva projetos de pesquisa ou extensão, como uma de suas atividades laborais, adicionar documento externo, cópia do projeto e demais documentos que comprovem a exposição ocupacional;
- $\triangleright$  Em se tratando de operação de aparelhos de raio-X ou substância radioativa, anexar portaria do dirigente do órgão para operar direta e habitualmente com raios-x ou substâncias radioativas, de acordo com o Art. 8º, Inciso II da ON-4/2017, bem como descrever o tempo de operação semanal.
- 2) A chefia imediata atesta as atividades descritas no formulário. No caso de servidor docente o chefe imediato solicitará ciência do coordenador do curso no requerimento;
- 3) Diretor do Campus assina formulário validando as informações;
- 4) Servidor abre processo tipo Adicional Ocupacional e encaminha para a CGPE do Campus;
- 5) A CGPE do Campus avalia o processo anexando cópia da portaria de localização, formulário de solicitação e documentos comprobatórios;
- 6) Equipe de Segurança do Trabalho do SIASS analisa o processo e cadastra o Laudo Técnico de Insalubridade e Periculosidade no Siape Saúde;
- 7) Equipe de Segurança do Trabalho do SIASS emite parecer concedendo ou não o adicional ocupacional:
- 8) Caso seja concedido o adicional o RH emite portaria de concessão do servidor;
- 9) RH cadastra a concessão do adicional ocupacional no Siape Saúde;
- 10) Servidor toma ciência do resultado do processo.

OBS 1: Caso o servidor já tenha aberto processo, enviar o novo formulário por email;

OBS 2: Se DOCENTE, semestralmente a CGPE deverá analisar documentação e verificar se o servidor está lotado nos mesmos ambientes de trabalho, de acordo com as mudanças das disciplinas;

OBS 3: O laudo será encaminhado via processo a CGPE do Campus;

OBS 4: No caso de o Diretor lecionar, o Diretor substituto assina o formulário validando as informações:

OBS 5: Mesmo os servidores que já recebem o adicional precisam enviar os novos formulários para atualizarmos no nosso sistema.